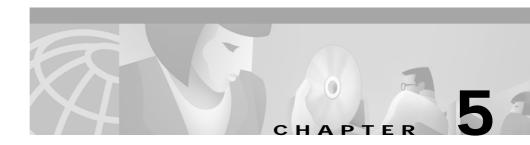

## Troubleshooting

This section describes how to troubleshoot the Catalyst 4224 Access Gateway Switch. This section describes the LEDs that indicate port connectivity problems and overall switch performance.

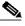

Note

You can obtain statistics about your switch from the browser interface, from the command-line interface (CLI), or from a Simple Network Management Protocol (SNMP) workstation. Refer to the *Cisco IOS Desktop Switching Software Configuration Guide*, the *Cisco IOS Desktop Switching Command Reference* (online only), or the documentation that came with your SNMP application for details.

Common switch problems fall into the following categories:

- · Poor performance
- · No connectivity
- · Corrupted software

Table 5-1 describes how to detect and resolve these common problems.

1

| Symptom                               | Possible Cause                                                                                                    | Resolution                                                                                                    |
|---------------------------------------|----------------------------------------------------------------------------------------------------|----------------------------------------------------------------------------------------------------|
| Poor performance or excessive errors. | Duplex auto-negotiation mismatch.                                                                                                    | Refer to the <i>Cisco IOS Desktop</i><br><i>Switching Software</i><br><i>Configuration Guide</i> for<br>information on identifying<br>auto-negotiation mismatches. |
|                                       | Cabling distance exceeded.                                                                                                    |                                                                                                    |
|                                       | • Port statistics show excessive frame check sequence (FCS), late-collision, or alignment errors.                                                                                   | • Refer to the <i>Cisco IOS</i><br><i>Desktop Switching Software</i><br><i>Configuration Guide</i> for<br>information on displaying<br>port statistics.            |
|                                       | • For 100BaseTX connections:                                                                                                    | • Reduce the cable length to                                                                                                    |
|                                       | - The distance between the port and the attached device                                                                                                    | within the recommended distances.                                                                                                    |
|                                       | <ul> <li>exceeds 100 meters.</li> <li>If the switch is attached to a repeater, the total distance between the two end stations exceeds the 100Base-T cabling guidelines.</li> </ul> | Refer to your 100BaseT<br>repeater documentation for<br>cabling guidelines.                                                                                        |
|                                       | • For 10BaseT connections: The distance between the port and the attached device exceeds 100 meters.                                                                                | • Reduce the cable length to within the recommended distances.                                                                                                    |
|                                       | Bad adapter in attached device.                                                                                                    |                                                                                                    |
|                                       | • Excessive errors are found in port statistics.                                                                                                    | • Run the adapter card diagnostic utility.                                                                                                    |
|                                       | • Spanning Tree Protocol is checking for possible loops.                                                                                                    | • Wait 30 seconds for the LED to turn green.                                                                                                    |

## Table 5-1Common Problems and Solutions

I

| Symptom                                          | Possible Cause                                                                                                    | Resolution                                                                                                    |
|--------------------------------------------------|----------------------------------------------------------------------------------------------------|----------------------------------------------------------------------------------------------------|
| No connectivity.                                 | <ul> <li>Incorrect or bad cable.</li> <li>The following causes are indicated by no link at both ends:</li> <li>A crossover cable was used when a straight-through cable was required, or vice-versa.</li> <li>The cable is wired incorrectly.</li> </ul> | <ul> <li>For the correct pinouts and<br/>the proper application of<br/>crossover versus<br/>straight-through cables, see<br/>the "Crossover and<br/>Straight-Through Cable<br/>Pinouts" section on<br/>page B-4.</li> <li>Replace with a tested good</li> </ul> |
|                                                  | • Spanning Tree Protocol is checking for possible loops.                                                                                                    | <ul> <li>Replace with a tested good cable.</li> <li>Wait 30 seconds for the LED to turn green.</li> </ul>                                                                                                    |
| Unreadable characters on the management console. | Incorrect baud rate was detected.                                                                                                    | Reset the emulation software to 9600 baud.                                                                                                    |
| System LED is amber.                             | LED is amber until the system is<br>online. Once online, the LED is<br>green.<br>If the POST fails or the system is<br>overheating, the status LED is red.                                                                                               | Check the POST errors logged<br>on the console.                                                                                                    |

## Table 5-1 Common Problems and Solutions (continued)

| Symptom                                                                   | Possible Cause                           | Resolution                                                                                               |
|---------------------------------------------------------------------------|------------------------------------------|----------------------------------------------------------------------------------------------------|
| System LED is red.                                                        | • Switch is overheating.                 | • Use the <b>show env</b> command<br>to check if an<br>over-temperature condition<br>exists. If it does: |
|                                                                           |                                          | <ul> <li>Place the switch in an environment that is within 32 to 113°F (0 to 45°C).</li> </ul>           |
|                                                                           |                                          | <ul> <li>Make sure fan intake<br/>and exhaust areas are<br/>clear.</li> </ul>                            |
|                                                                           |                                          | If a multiple-fan failure is<br>causing the switch to<br>overheat, replace the<br>switch.                |
|                                                                           | • Nonfatal or fatal POST error detected. | • Check the POST errors logged on the console.                                                           |
| Cisco IP Phone fails to power on<br>when connected to a<br>Catalyst 4224. | Improper cabling.                        | Make sure the switch is<br>connected to the LAN-to-phone<br>jack on the Cisco IP Phone.                  |

## Table 5-1 Common Problems and Solutions (continued)